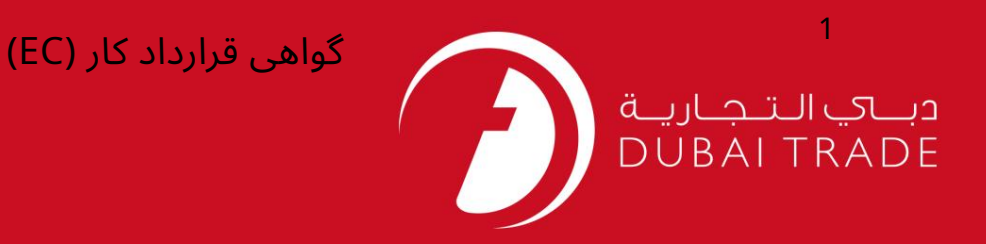

## خدمات الکترونیک جافزا

<mark>گواهی قرارداد کار (EC)</mark>

دفترچه راهنمای کاربر

اطلاعات حق چاپ

حق چاپ 2009 ©توسط تجارت دبی. کلیه حقوق محفوظ است سند وی و کلیه ضمائم مرتبط ذکر شده در آن متعلق به تجارت دبی می باشد. این سند فقط باید توسط اشخاص مجاز توسط تجارت دبی به منظور انجام تعهدات خود تحت یک قرارداد خاص با تجارت دبی مورد استفاده قرار گیرد.

کپی، چاپ، افشای غیرمجاز این سند به شخص ثالث و ارسال این سند به هر مقصد دیگر توسط هر رسانه ای، اقدامی غیرقانونی و موجب اقدامات قانونی مناسب می شود.

اعلانسند کنترل

این یک سند کنترل شده است. دسترسی غیرمجاز، کپی کردن، تکثیر و استفاده برای هدفی غیر از آنچه که در نظر گرفته شده است، ممنوع است. سند او در رسانه های الکترونیکی نگهداری می شود. تعدادی از نسخه های سخت آن کنترل نشده است و ممکن است آخرین نسخه نباشد. از آخرین نسخه موجود با TRADE DUBAIمطمئنشوید.

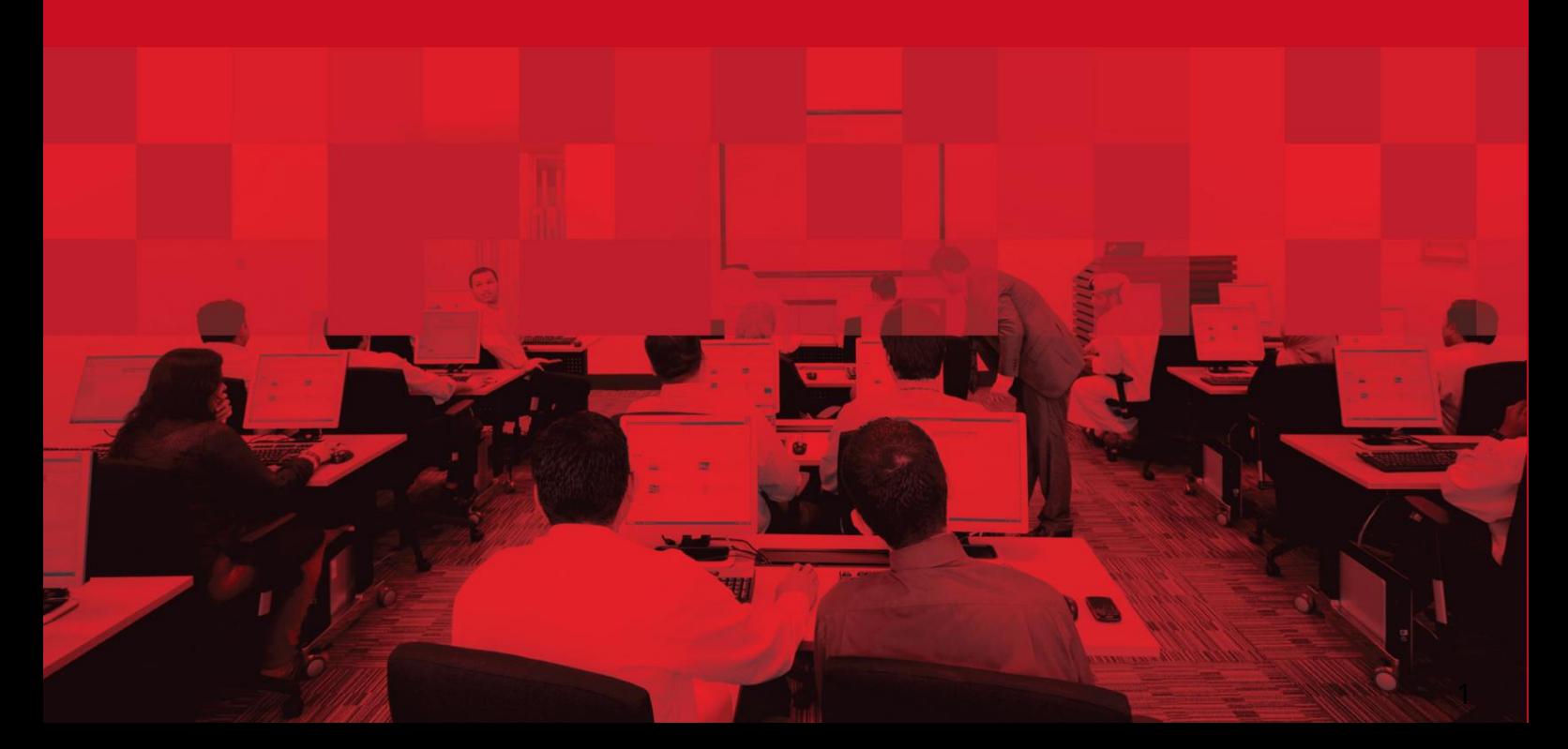

## جزئیات سند

## اطلاعات سند

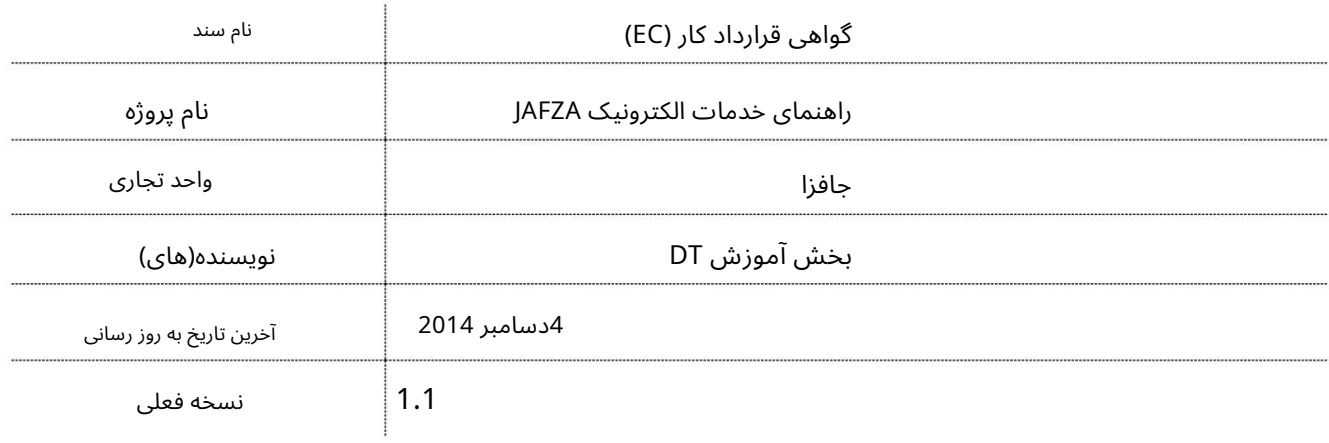

تاریخچه ویرایشهای

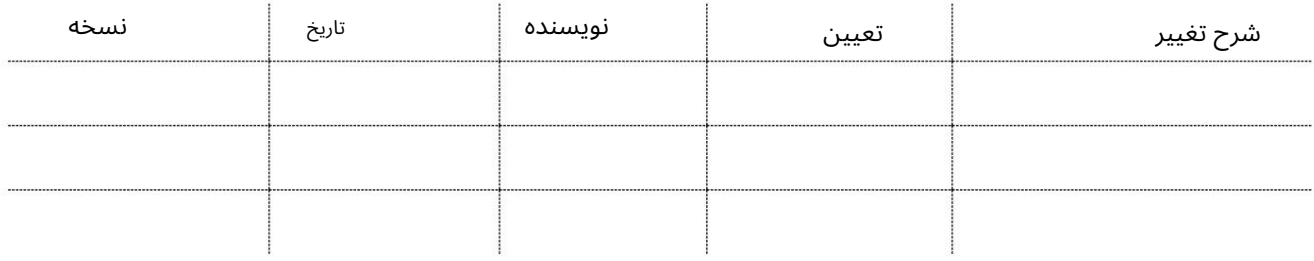

تاریخچه تایید

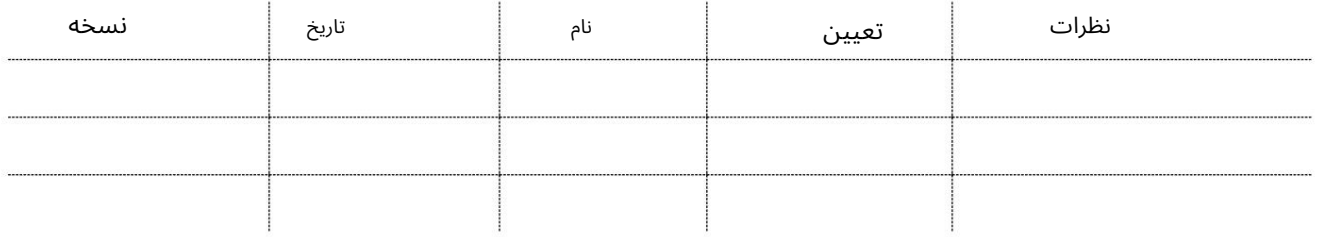

توزیع

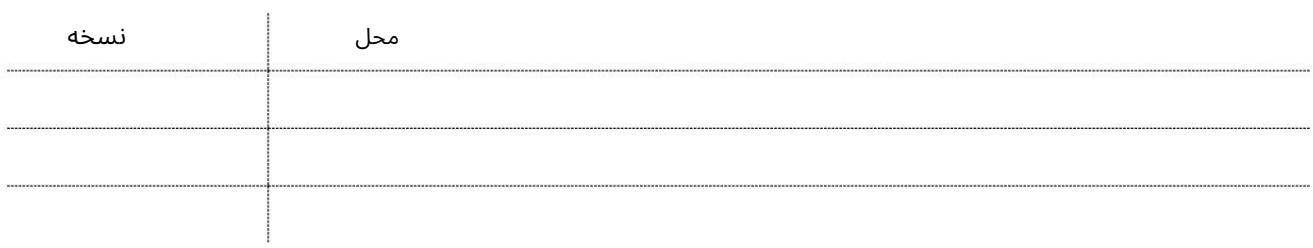

2

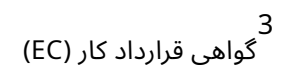

این سرویس جهت درخواست قرارداد کاری تایید شده (مصدوم و مهر شده) از AFZAامی باشد. سه مجموعه از قرارداد کار کارمند باید ارسال شود.

جهت یابی:

.1ورود به دبی تجارت

2.از منوی سمت چپ به Employee Servicesبروید

3سپس به قرارداد استخدام (EC)بروید)

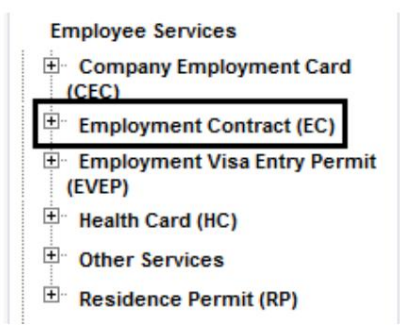

4.بر روی تأیید EC – Approval کلیک کنید

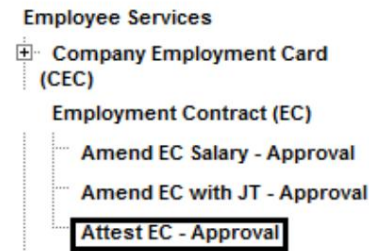

5.سپس بر روی Create New Requestکلیک کنید

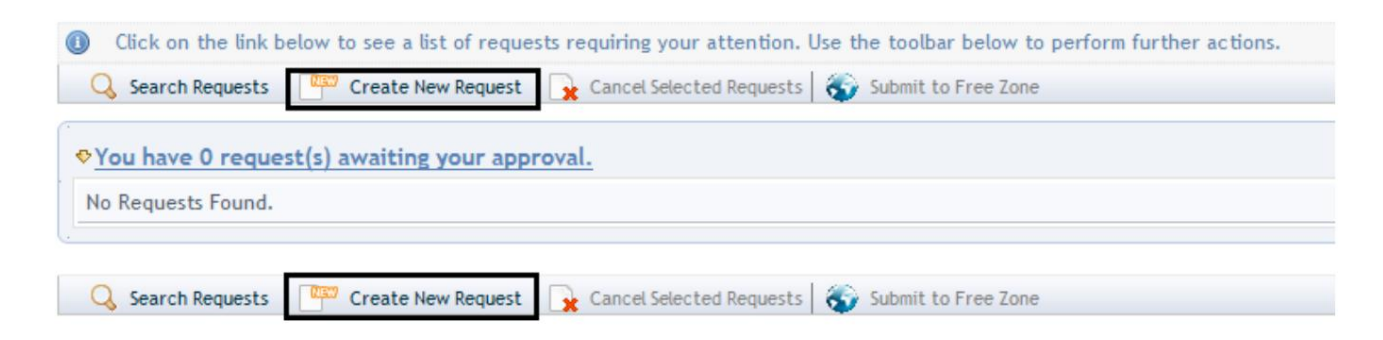

گواهی قرارداد کار (EC)

رو ش:

.1تحویل پیک/مجموعه مورد نیاز را انتخاب کنید؟

Courier Collection/Delivery Required? C Counter C Outside Freezone C Within Freezone

توجه: شماره کارمند یا شماره پست را برای این درخواست وارد کنید. اگر هر دو وارد شوند هیچ داده ای نمایش داده نمی شود

.2در پنجره پاپ آپی که ظاهر می شود با کلیک بر روی نماد ذره بین به جای تایپ کردن در فیلد، شماره کارمند را جستجو و انتخاب کنید.

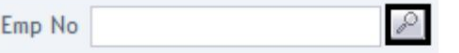

.3شماره کارمند، نام، نام خانوادگی، شماره پاسپورت، عنوان شغل، ملیت را وارد کنید و روی جستجو کلیک کنید.

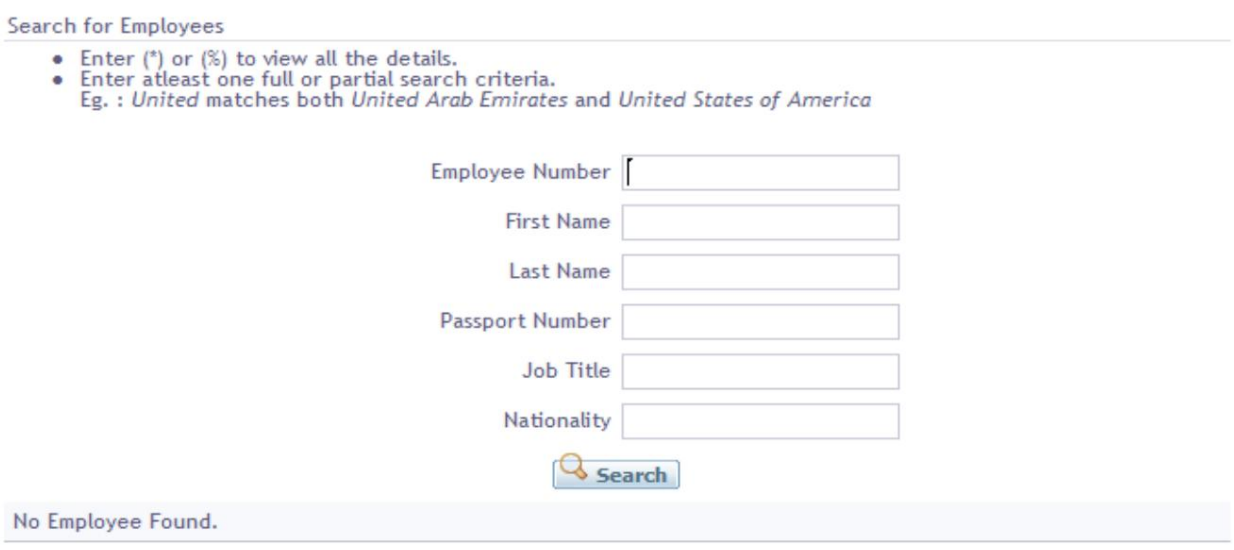

یا

.4در پنجره پاپ آپی که ظاهر می شود با کلیک بر روی نماد ذره بین به جای تایپ در فیلد، شماره پست را جستجو و انتخاب کنید.

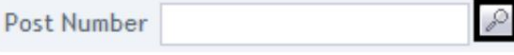

ملیت، شماره مجوز ورود، تاریخ صدور مجوز ورود، تاریخ انقضای مجوز ورود و جستجو را کلیک کنید .5شماره پست، نام، نام خانوادگی، شماره پاسپورت، عنوان شغلی را وارد کنید،

گواهی قرارداد کار (EC)

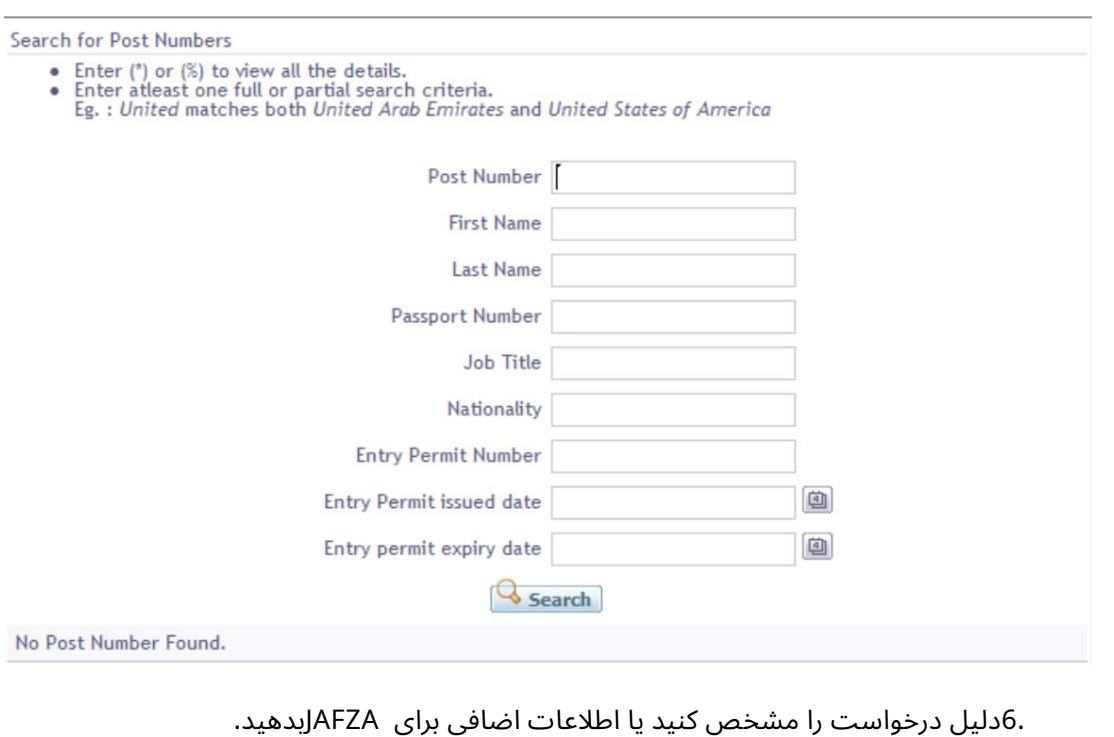

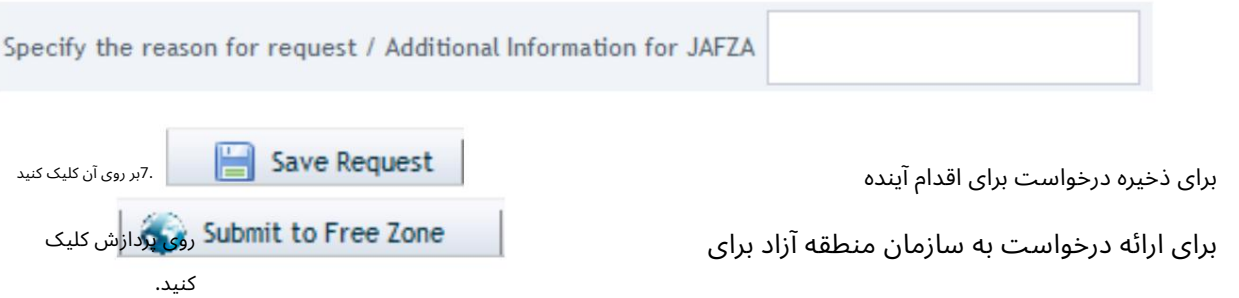

.8برای تایید هزینه ها و ارسال درخواست، روی Pay nowکلیک کنید.

## گواهی قرارداد کار (EC<mark>)</mark>

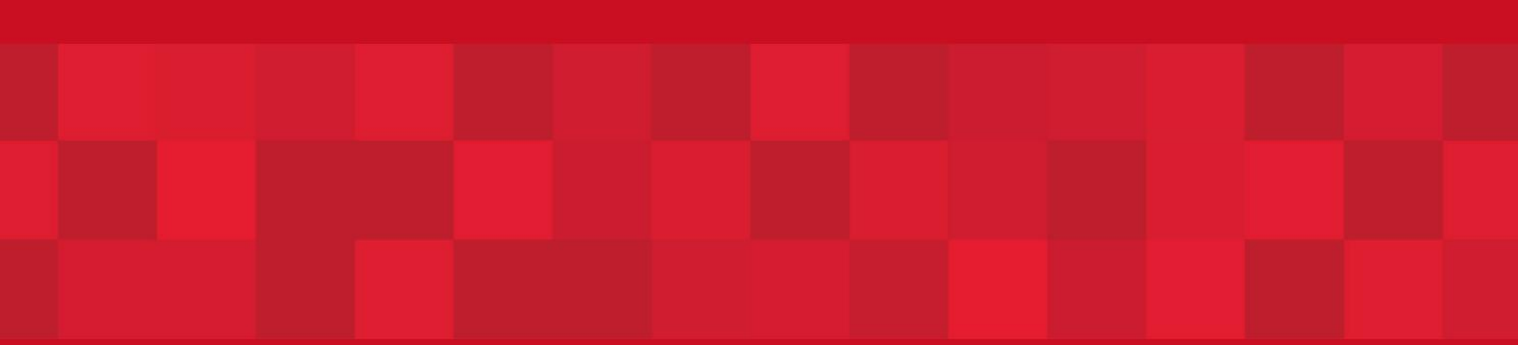

www.dubaitrade.ae

 $\overline{6}$